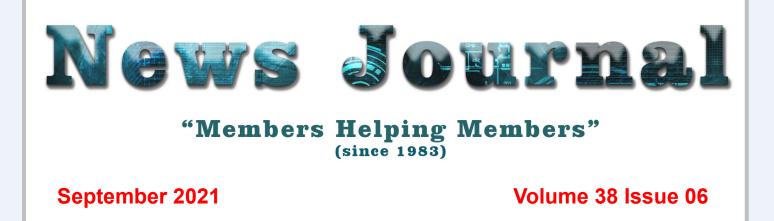

# Which consumer drone should you buy?

The drone market is crowded, but there's one drone that stands out from the crowd,

and it has gone from being an underdog to my favorite.

I have a number of drones, and I've put a fair few miles and hours of flight on them -- over 125 miles and 22 hours in total. As much as I've tried to not end up with a favorite -- I definitely do have a favorite.

And it's not the drone I expected it to be.

But first, let me introduce you to the fleet.

First up is the DJI Mavic Air 2.

This is the drone that got me back into aerial photography and videography. This drone covered a lot of bases for me. It's small and packable. The 4K/48-megapixel camera (actually a 12-megapixel sensor that can use electronic wizardry to output 48-megapixel images) is, for its size, capable of some stunning results.

The gimbal is silky smooth and highly responsive, and the drone is perfectly capable of battling some robust winds and coming back with fantastic footage.

I then acquired a DJI Air 2S.

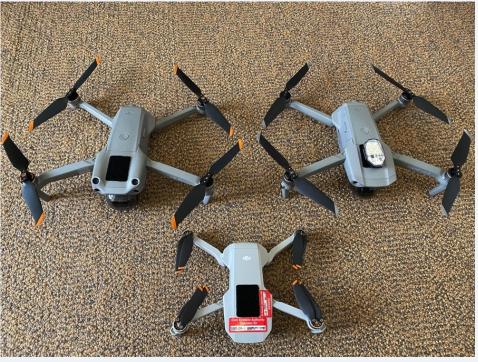

This is essentially a DJI Mavic Air 2 with a 5.4K/20-megapixel 1-inch sensor.

For me, the benefit of this one is being able to capture more detail thanks to the 10-bit sensor, especially in low-light conditions. Otherwise, it seems to have the same flight characteristics as the Mavic Air 2 in terms of speed, power, wind resistance, and range.

If there are any differences in the flight specs, I don't feel them.

"Members Helping Members" (since 1983)

#### **Board of Directors**

2020-2021

President Phil Bock president@lcace.org

> Vice President Linda Busch <u>vicepresi-</u> dent@lcace.org

Secretary Bobby Jacobs secretary@lcace.org

Treasurer Judy Dunham treasurer@lcace.org

Programs Linda Rohlfing programs@lcace.org

Membership J.J. Johnson <u>membership@lcace.org</u>

> Public Relations Linda Koudelka <u>pr@lcace.org</u>

#### **Volunteers**

Webmaster J. J. Johnson webmaster@lcace.org

Newsletter Editor Mike McEnery editor@lcace.org

Historian Lester Larkin historian@lcace.org

Seeptember 2021

# Lake County Area

### **Computer Enthusiasts**

#### c/o Group Ambassador

"J.J." Johnson

#### **News Journal**

**The LCACE News Journal** is published eleven times annually. Members are encouraged to submit contributions which will be acknowledged in this newsletter. Send articles to <u>editor@lcace.org</u> Permission is granted to reproduce any or all parts of this newsletter in other User Group publications, provided that credit is given to LCACE and the individual author (s). Logo designed on an Atari Stacy Laptop in 1989 by Dwight Johnson Jr.

#### Membership

LCACE membership is open to all individuals and families interested in personal computing. Annual dues are \$20.00 per individual/family. Applications for membership may be obtained at the monthly meeting, by request on the club hotline, and are now available on our web site at <u>http://www.lcace.org</u>.

#### Meetings

LCACE meetings are usually held on Saturdays at the Grayslake Area Public Library, 100 Library Lane, Grayslake, Illinois. The meeting room opens at noon and the formal meeting begins at 12:30 p.m. All meetings are open to the public. Bring a friend!

#### **Newsletter Submissions**

Club members are welcome to submit classified ads, reviews, tips and other articles for publication, to our newsletter editor in Microsoft Word format (.doc). **Publication deadline is the 20th of the month for all ads and articles.** Please do not use tabs or special formatting.

#### **Newsletter Advertising**

Ad rates per issue: Full page - \$25, Half page - \$15, Quarter page - \$10, Business Card - \$5. Discounts are available on advance purchase of multiple issues. Please send camera-ready copy and payment to the club address by the 15th of the month preceding publication. For more information on ad pricing, please call our Hotline. Ads are **FREE** to all paid members.

#### Notice

LCACE **WILL NOT** CONDONE or knowingly participate in copyright infringement of any kind. The LCACE News Journal is published by and for LCACE members. Opinions expressed herein are those of the individual authors and do not necessarily reflect the opinion of LCACE, the membership, the board of directors, and/or our advertisers.

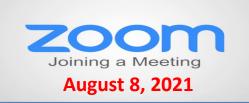

#### Membership Chairperson Report

Members Meeting Attendees: 22

### **THANKS FOR JOINING**

None

THANKS FOR RENEWING None

### **THANKS FOR VISITING**

John Kennedy APCUG Judy Taylour

## 12 Ways to Speed Up

# Your Slow-Ass iPhone

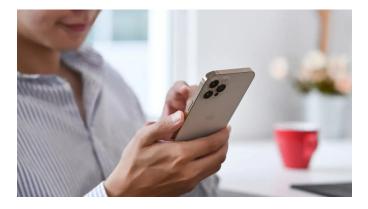

Is your iPhone slowing down with time? These are ways to speed it back up.

**Read More!** 

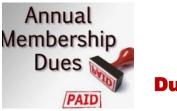

## 2020 – 2021 LCACE Dues Suspension

Because of our COVID-19 pandemic, we were unable to host our traditional LCACE summer picnic in July. The manager at our State Bank of the Lakes has informed us that their meeting room will not be available for our planned 2020 Holiday Party. As a result, we will not be incurring expenses this fiscal year for these two major events. Given that we currently have a reasonable balance in our treasury and realizing that this pandemic may have created a financial hardship for some of our members, your Board of Directors has voted to suspend dues payment for this fiscal year.

For those who have already paid their 2020 – 2021 dues, thank you! Your payment will be applied to 2021 – 2022 dues. For those who have not paid, we will look forward to your dues payment for next year in April 2021.

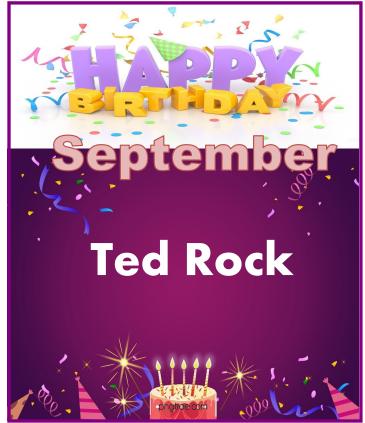

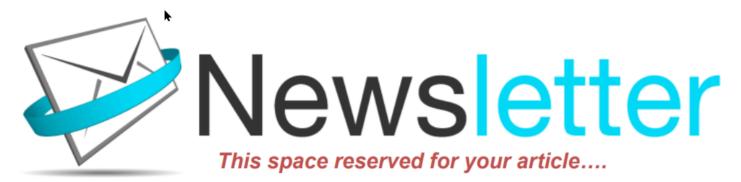

Hi, this is Jasmine Blue D'Katz again asking you to write an article for the club newsletter.

If you have been an avid reader of our newsletter, you have probably read several of my articles. I like to share information about new purchases that have shown up on my doorstep and every time I get a chance to get my little paws on the keypad of the iPad or computer it compiles me to share this information with you.

Although I have only been in the world for a little over six years, (yes, I am only six years old) and spend most of my day sleeping in my katz tree or a box that the new item came in. I spend a lot of my playtime sniffing out the new products around the house. I am always excited when the Amazon truck pulls up and I know I am going to get my paws on a new product and express my thoughts on something that's other members of my computer club might be interested in. Although all these products may not be computer-related, most are still some types of new technology that someone may find interesting.

Your review does not have to be a product or service. During meetings, members speak about computer, tablets, or smartphone tricks and tips that can be shared by writing a brief sentence or paragraph about it and submitting it to the newsletter editor. New technology is also our goal to keep our members up to date on changes in technology.

I have found it somewhat easy to write these reviews because I follow the following guidelines:

- Briefly describe the product or service
- Write with details
- Use complete sentences
- Include useful descriptive words.

- Personalize your review
- Position the product or service among its peers
- Include a sample
- Keep it truthful

These are a few of the things that should be considered, but there are more. Let your word flow as though you are going through each set of opening the package, reading the manual, installing/setting up, and operating the product. This lets us know your likes and dislikes of the product. Let us know where or how you obtained the product and lastly, would you recommend this product to other members.

I have felt somewhat lonely over the past couple of years by not seeing reviews from fellow club members, and I know the editor has asked on numerous occasions for submission.

I will be looking forward to reading your article soon.

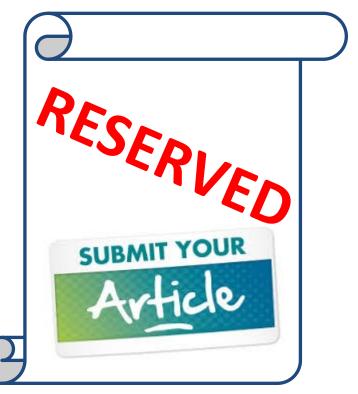

#### Seeptember 2021

#### Then there's the DJI Mini 2.

#### The runt.

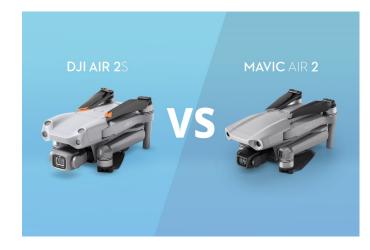

This is a 4K camera on a tiny, sub-250g/8.8oz drone. The speed and wind resistance is nothing like the Mavic Air 2 or Air 2S; it doesn't have obstacle avoidance sensors, the footage it captures is not as good since I'm more limited in what video formats I can use, and the drone has the fewest features of the three.

I expected this to be the drone I flew when I didn't have access to the others. A compromise. A drone that I sent to do work where I didn't need the best.

Little did I know that it would become my favorite.

So why is the DJI Mini 2 my favorite drone?

First off, it's the size. It's small, lightweight, and highly portable. The case it comes in as part of the Fly More combo that DJI offers (this is worth buying just for the spare batteries) is the same as for the other drones, but when it's out of that case, it becomes something I could fit into a jacket pocket. I've not flown it enough that I can be out and about and have the drone up in the air in a couple of minutes.

It's also not as noisy as its bigger siblings, making it a lot more discreet.

That's a bonus.

Then there's the weight.

At under 250g, it falls into that category where I can do more with it without brushing up against regulations (I'm in the UK, and the rules differ in the US, but on both sides of the pond, a sub-250g drone is subject to fewer regulations and red tape).

It both looks and feels like a toy. But it isn't a toy.

Despite the lack of sensors, it's still easy to fly. Sure, I know of plenty of people who've smashed one straight into a wall or tree on their first flight, so it's vital to take the time to practice. But if you fly conservatively, the chances of losing it to an accident are small.

I've done a lot with this drone. I have sent it out over the ocean to video cruise ships, flown it into city centers to carry out roof inspections, and I have had it flying in thick fog over the countryside.

It's exceptionally versatile.

And the price is also hard to beat.

At \$599 for the <u>DJI Mini 2 Fly More combo pack-age</u> or <u>\$449 for the Mini 2 drone, controller, and</u> <u>single battery</u>, it's unbeatable. Amazon also has a <u>renewed Mini 2 for only \$399</u>, which is a great way to save money.

## Facebook privacy checkup time: 6 settings to inspect right now

Facebook collects a treasure trove of personal information about each and every one of us. Here's what you can do to help keep it private.

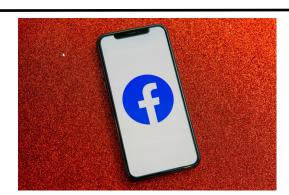

Facebook isn't know for amazing privacy parcties, so you may want to take things into your own hand.

#### Read More!

#### Seeptember 2021

# Transfer data between PC's

### Make backups, and erase old hard drives

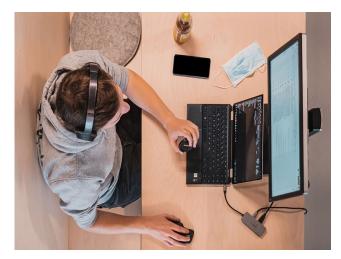

If you've ever upgraded to a new PC, then you know how frustrating the experience can be. Oh sure, a brand new system is nice, but the problem is in migrating all your stuff over from your old one, which rarely works as it should. So we're offering the <u>PC Transfer Kit Bundle</u>. It'll help you get through the process as painlessly as possible, so you'll get back in business fast.

The PC Transfer Kit Bundle includes non-expiring licenses to three apps that no one should be without: PCmover Professional, DiskImage, and SafeImage. For instance, PCmover Pro — which has garnered a 4 out of 5 rating through over 2,000 reviews on Amazon — is used to migrate user data from an old PC to a new one. Meanwhile, DiskImage creates a perfect backup of your file system to protect against data loss, and SafeImage completely erases your data from your old PC so you can safely get rid of it without taking on any risk.

Combined, these popular apps are all you need to safely upgrade your computer. And since the licenses never expire, you can use them again and again. When you consider that you can <u>buy them all together right now for only</u> <u>\$24.99</u>, a savings of 80 percent off the regular price, then that's a deal that everyone needs to take advantage of.

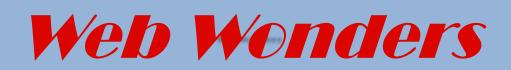

#### **Android Accessibility**

this side is an overview of the Android operating system accessory features android.com/accessibility/

#### **Apple Accessibility**

An overview have accessibility features on apple platforms including iPhone and iPad apple.com/accessibility/

#### IPhone and iPod: Live Listen This page examines live listen a somewhat hard to discover feature that helps you hear everything word public conversation.

Support.apple.com/en-us/HT209082

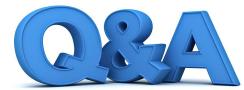

# Reset Windows, Text Chats, and Disk Space Utility

#### By Bob DeLaurentis

Q. How do I make the text on my phone 1arger A. The good news is that both iPhone and Android have system settings to make text larger, and many apps support adjustable-size text based on these settings. The less good news is that these settings appear in multiple places, and they have different effects. Read on for some general suggestions, but I encourage you to search the web for detailed advice about your specific device. Not all text on a phone is the same.

On both iPhone and Android, open "Settings," and open the "Accessibility" option, then look for a menu choice like "Font Size" or "Larger Text." These controls will get you started in the right direction.

On Android, text in the Chrome web browser has its own control under the three-dot menu in the upper right of the screen. Tap it, then tap "Settings" followed by "Accessibility" and "Font Scaling." On Apple, the Safari text is small button next to the URL marked with "AA" that reveals a menu to change text size.

One side effect of larger text is that other items on screen must adapt. Make the text too big, and other screen elements might be pushed off the screen. There is a balance to strike between readability and usability. Once you find the correct size for you, the experience of using your phone will be much more comfortable.

**Q.** How can I make my phone screen easier to see? Sometimes I cannot tell where I should tap.

A. Modem smartphones are smart enough to accommodate our individual differences in several ways. Options range from increased in text size, to contrast and color refinements, to voice-based interfaces useable by people with severely impaired vision.

All these options are managed in device "Settings," grouped under a menu titled "Accessibility." There are a considerable number of choices under that menu. Simply knowing what they are and what they do is useful.

In addition to text size adjustments, there are two other notable features worth exploring.

The first is system-wide screen enlarging. It works like a zoom gesture on a photo, except that it magnifies the entire screen. It takes practice to manage zooming along with screen taps and scrolling regions, but it can make a huge difference in usability. To enable it, look under "Accessibility" for an item called "Magnification" on Android and "Zoom" on iPhone. The second is increasing contrast. This feature is more useful on iPhone because it changes things like buttons and borders to make them more clearly defined. Android has a similar option, but it only applies to text.

Every year smartphones become smarter at adapting to us. And accessibility features are key to making the most personal computing devices ever made even more personal.

**Q**. Can I use my smartphone like a magnifying glass?

A. Absolutely yes! I first wrote about this capability on iPhone a few

years ago, but the feature has improved since then, and it has come to Android as well.

The "Magnifier" app comes preinstalled on iPhones and the "Lookout by Google" app is available from the Google Play Store. Both apps have similar features.

For iPhone users, this feature is as simple as activating sin and saying, "open Magnifier." It can also be opened by tapping the Magnifier app in the utilities folder or in the Control Center.

There is a slider at the bottom of the screen to adjust the magnification. If you tap just above the slider, a tray will slide upward to reveal secondary. controls, which include a snapshot button, contrast and color adjustments, and a flashlight.

Snapshots allow you to store a quick image, so you do not have to

hold the camera for more than a few seconds. This is especially handy for grabbing images in awkward to reach places. Use the two-finger zoom gesture to enlarge the parts the snapshot you wish to read.

The Lookout app for Android is a gem. Alongside the ability to magnify,

it 'has special modes for things like reading a document aloud and deciphering nutrition labels.

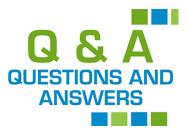

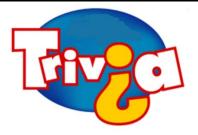

What city spells their name differently than the person they're named after?

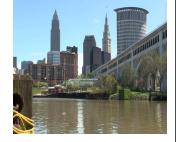

### <u>Windows 10 News and Tips</u>

PCWorld

# How-To Geek

There's nothing like a daily dose of information to keep us abreast of the latest computer and technology.

Join the <u>How-To Geek</u> club...

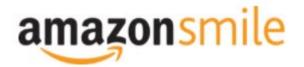

Shop at <u>smile.amazon.com</u> and Amazon donates to the Lake County Honor Flight!

if you are an AmazonSmile customer, you can now support Lake County Honor Flight in the Amazon shopping app on your Android device! Simply follow these instructions to turn on AmazonSmile and start generating donations.

- 1. If you have the latest version of the Amazon Shopping App, open the App on your Android device.
- 2. View Settings and select AmazonSmile.
- 3. Follow the in-App instructions to complete the process.

If you do not have the latest version of the Amazon Shopping App, update your App. Click <u>here</u> for instructions.

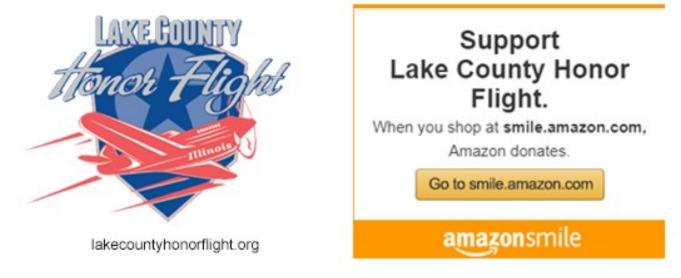

# **Computer Services**

Desktops, Laptops, All-in-Ones and more

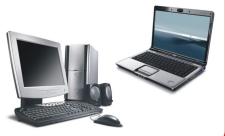

The below services have been used by club members and have been highly recommended.

### White Box Computers

They say they are the place for all your computer repairs & upgrades at nearly half the prices of the competition.

https://whiteboxcomputers.org

#### 847-833-9324

## ZYTEK Services

Has been around for over 30 years and offers the best in fast, friendly, high-quality, fair price computer service solutions

#### 847-336-2259

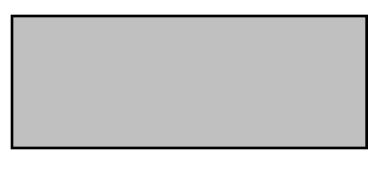

### 2020

⇒ December 12—<u>Holiday Party</u>

### **2021**

- ⇒ January 9, 2021—<mark>Show n' Tell</mark>
- ⇒ February 13, 2021– <u>File Management Pt1</u>
- ⇒ March13. 2021— <u>All in One Computers</u>
- ⇒ April 10—Zoom <u>Etiquette & QR Codes</u>
- ⇒ May 8, 2021— <u>File Management Pt2</u>
- ⇒ June 12, 2021—<u>Everything Google</u>
- ⇒ August 14, 2021—Free Software
- ⇒ September 11— Bitwarden
- ⇒ October 9—National Security Month
- $\Rightarrow$  November 13— Q& A—Ask the Guru
- ⇒ December 11—Holiday Party

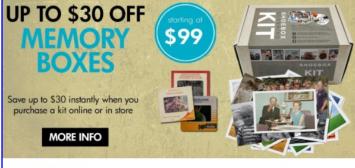

#### Best. Gift. Ever.

Now is a great time to finally archive those stacks of photos, albums, slide carousels and video tapes. Purchase a Memory Box and let Art's staff handle digitizing them for easy and enjoyable viewing on your computer or TV. **SAVE money this month on Memory Boxes!** Now through October 31st, save \$30 off a Large Memory Box Kit with promo

Now through October 31st, save \$30 off a Large Memory Box Kit with promo code **MBK30**, or save \$10 off a Small Memory Box kit or Video Memory Box Kit with promo code **MBK10**.

Order Now

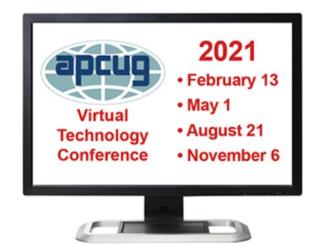

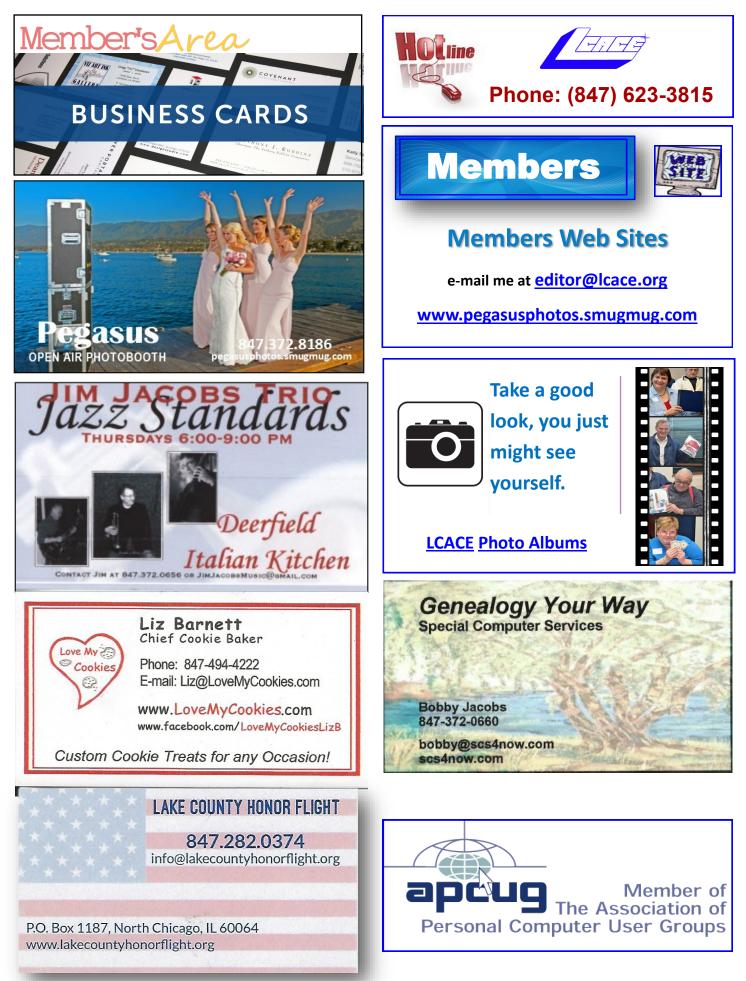